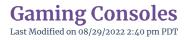

Wireless gaming devices are allowed on the CLU network, however they must also be registered.

To register your gaming console, you must first register the device on the network.

- 1. Go to http://www.callutheran.edu/console.
- 2. Type in your Cal Lutheran username, password, MAC address and select the device. If you do not know where to find your MAC address, please click on this link locating your MAC address.